# Assinatura Digital

#### **DEFINIÇÕES/ORIENTAÇÕES**

Após ser criado e editado, o documento está disponível para ser assinado por usuários da unidade responsável pela sua geração. A assinatura é realizada por meio da funcionalidade "Assinar Documento". Ela está localizada no menu superior do processo e disponível apenas para documentos internos. Documentos externos não são habilitados para assinatura.

Os cargos e funções configurados em "Assinaturas das Unidades" são recuperados no campo "Cargo/Função". Lembre-se que os cargos e funções disponíveis estão relacionados à unidade e não ao usuário logado no sistema.

### **O usuário necessita de muita atenção no momento da assinatura para não assinar o documento com um cargo ou uma função errados.**

Em seguida, o usuário deve informar a senha de acesso ou utilizar um certificado digital para efetuar a assinatura.

#### **PARÂMETROS NECESSÁRIOS**

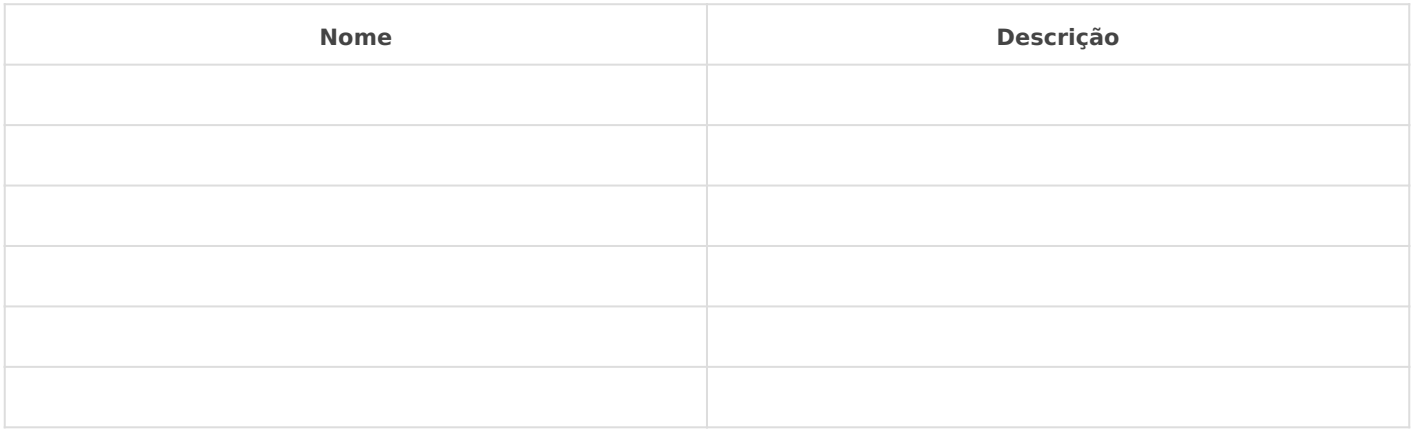

**IMPLEMENTAÇÃO**

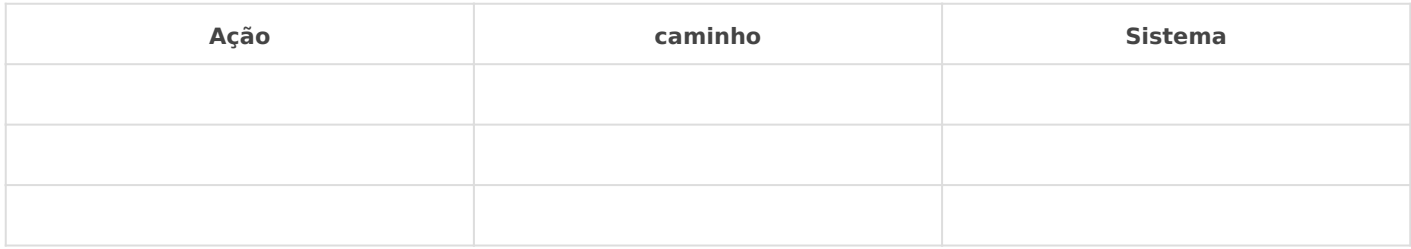

## *DETALHES DA IMPLEMENTAÇÃO*

Revisão #2 Criado 13 August 2021 12:29:38 por Elmi Silva de Araújo Atualizado 13 August 2021 12:34:17 por Elmi Silva de Araújo